# **Valmistumiseen liittyvät vaatimukset**

## Valmistumiseen liittyvät vaatimukset

- Opiskelijan työpöydälle
	- Työpöydälle ainakin linkki "haluan valmistua" -> vie erilliseen valmistumisjärjestelmään (myöhemmin tuetaan sähköisesti paremmin valmistumista)
	- Myöhemmin tuettava valmistumisprosessi
		- valmistumishalukkuuden ilmaiseminen (koodi tälle), valmistumispäiväehdotus
		- Lisäksi rajapinta, jolla tämä voidaan asettaa/päivittää toisesta järjestelmästä
		- Tieto opiskelijan työpöydälle prosessin etenemisestä
- Ohjaajan työpöydälle
	- Hopsiin lisättävä kohta (kokonaisuus) "Ei käytetä tutkinnossa"
		- Todistuksen tuloksessa huomioitava, että näitä ei tulosteta
		- Laajennettava nykyistä opiskelijan hops-näkymää (järjestely) tähän suuntaan (tuleeko tieto jo pepistä oletuksena kaikki varmaan tulevat, ne poissuljettaisiin, joita ei haluta todistukseen)
			- asettelun tulee tallentua käyttäjälle sessioiden välillä
				- kieliasetukset säilyvät
			- esikatselun oltava mahdollista
	- Hopsin siivous/ylläpito valmistumista varten (järjestely + poistotoiminnallisuudet, mikä opinnon nimi näytetään todistuksella milläkin kielellä)
	- $\circ$ Tarvitaan nappi, jossa tarkistetaan, ettei hopsissa ole opintoja, joissa ei ole arvosanaa (viittaa vaatimusten kohtaan valmistumisesteiden tarkistamisesta)
		- (huom. varmistettava samalla, onko korkeakouluissa vaatimusta arvioida kokonaisuuksia > kyllä on)
- Korkeakoulupalvelut
	- Hopsin siivous (järjestely + poistotoiminnallisuudet)
	- Pystyttävä hakemaan opiskelijat, joilla valmistumishalukkuus
		- opiskeluoikeuskohtaisesti täytyy olla eri statuksia valmistumiseen liittyen, joilla pystyy mm. hakemaan
			- suunniteltu valmistumispäivä (ks. statukset määrittelystä); huom. jos "non-stop" valmistuminen jatkossa: viimeinen tieto = valmistumispäivä (ei ilmoitettaisi etukäteen)
			- tallentaja, päivämäärä (jokaiselle statukselle)
	- Huom. valmistumishetkellä kaikki suoritukset lukittuvat
		- Sillä hetkellä kun opiskelija ilmoittaa, että haluaa valmistua, hän ei pääse tekemään enää muutoksia hopsissa
	- Opinnäytetyön luovutus kirjastoon (tarvitaan koodi)
		- Millä työpöydällä hallinnointi?  $\blacksquare$ 
			- Jäi avoimeksi (voi olla valmistumisjärjestelmän asiaa)
			- huomioitava kuitenkin tietomallissa
	- $\circ$  Massatoiminnallisuus valmistumistahalukkuus + valmistunut + näille päivämäärät
	- Valmistumistiedot tarkistettu -täppä
	- Valmistumispäivän kirjaamisen jälkeen mahdolliset läsnäolot tulevilta kausilta siivotaan automaattisesti
- Todistuksia varten
	- $\circ$  Kielilausekkeet
	- o toteutus raporttivälineellä

### Valmistumisprosessin kuvaus

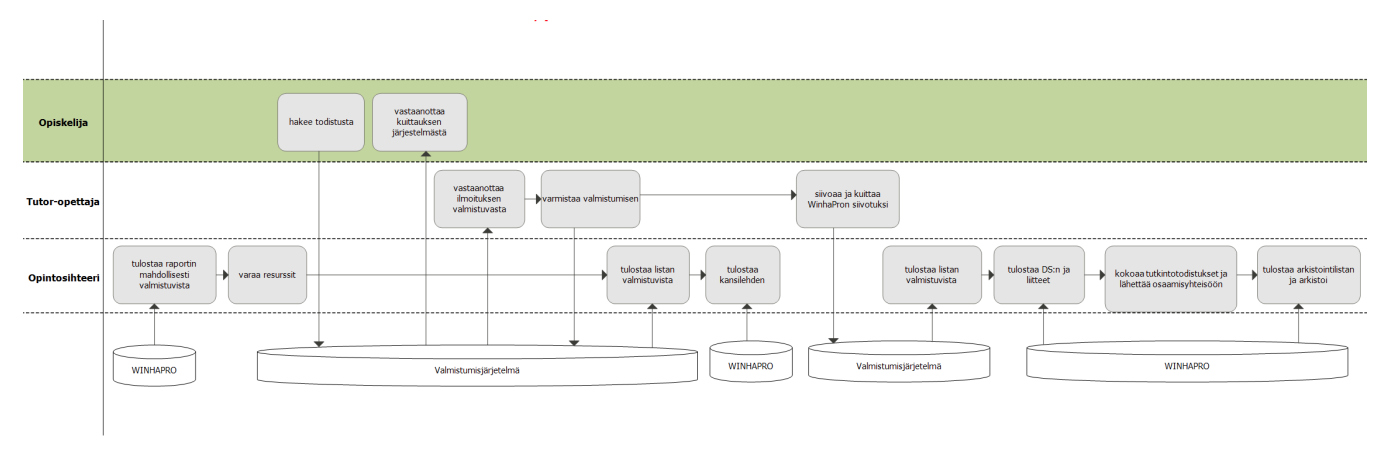

- 1. Opintoasiainsihteerit tulostavat WinhaProsta mahdollisesti valmistuvien listat koulutusohjelmittain.
- $\mathcal{L}$ Todistusvastaavat laskevat listoista tutkintotodistusten kansilehtien, blankkojen todistuspapereiden ja vihreiden kansien määrän, sekä tekevät tarvittavat tilaukset.
- 3. Opiskelija hakee tutkintotodistusta osoitteessa [http://valmistuminen.metropolia.fi](http://valmistuminen.metropolia.fi/) ja huolehtii tutorinsa kanssa, että kaikki tutkintotodistuksen
- saamiseen tarvittavat suoritukset ovat Winhassa ja Winha on valmisteltu tutkintotodistuksen tulostamista varten.
- 4. Järjestelmä lähettää opiskelijalle kuittauksen siitä, että tutkintotodishakemus on saapunut opintotoimistoon.
- 5. Järjestelmä lähettää tutoropettajalle ilmoituksen valmistuvista opiskelijosta ja ohjeistaa Winhan valmisteluun tutkintotodistuksen tulostamista varten. Mikäli tutoropettaja ei avaa viestiään, järjestelmä lähettää viestin koulutuspäällikölle asian eteenpäin viemiseksi. Winhan on oltava valmis 2 viikkoa ennen todistusten luovutuspäivää.
- 6. Tutoropettaja kuittaa valmistumiset ohjeiden mukaan. Mikäli opiskelija ei valmistu, tutor ilmoittaa sen järjestelmälle, joka lähettää opiskelijalle viestin, ettei valmistuminen ole mahdollista ja että seuraava valmistumimahdollisuus on seuraavassa kuussa.
- 7. Kun järjestelmä saa viestin opiskelijan valmistumisesta, opintoasiainsihteeri tulostaa kansilehden ja Diploma Supplementin sekä lähettää ne allekirjoitettavaksi koulutusjohtajalle ja rehtorille (koulutusjohtaja allekirjoittaa sekä DS:n että kansilehden, rehtori kansilehden).
- 8. Pari päivää ennen Winhan valmisteluajan päättymistä järjestelmä lähettää viestin tutoropettajalle ja muistuttaa valmisteluajan umpeutumisesta, mikäli tutoropettaja ei vielä ole kuitannut Winhaa valmiiksi.
- 9. Tutoropettaja kuittaa Winhan valmiiksi, kun hän on järjestellyt opintojaksot asetuksen ja opetussuunnitelman mukaisten opintokokonaisuuksien alle, poistanut turhat merkinnät, lisännyt tarvittavat ammattikorkeakoulun hyväksymät tekstit sekä kääntänyt opintojen nimikkeet englanniksi Diploma Supplementin liitteen tulostamista varten.
- 10. Opintoasiainsihteeri tulostaa tutkintotodistuksen liitteen ja lähettää sen allekirjoitettavaksi koulutuspäällikölle ja tutoropettajalle. Hän tulostaa lisäksi Diploma Supplementin englanninkielisen liitteen ja allekirjoittaa sen.
- 11. Kun allekirjoitetut dokumentit saapuvat opintotoimistoon, ne leimataan ja kootaan yhdeksi tutkintotodistukseksi koulutusohjelmittain. Todistukset on tulostettu kahtena samansisältöisenä kappaleena: toinen opiskelijalle ja toinen arkistoon. Opiskelijalle tuleva kappale laitetaan vihreisiin todistuskansiin ja toimitetaan opintotoimistoon noutoa varten tai lähetetään erillisellä kuljetuksella osaamisyhteisöihin valmistumisjuhlissa luovutettavaksi. Noutamattomat todistukset lähetetään opiskelijalle kirjattuna kirjeenä kahden viikon kuluttua. Toiset kappaleet arkistoidaan puolivuosittain Winhasta koulutusohjelmittain tulostettavien valmistumislistojen kanssa.

# Opiskelijan prosessi ja ohjeet

#### **Yleistä**

Opiskelija tekee valmistumisilmoituksen vähintään neljä viikkoa ennen aiottua valmistumispäivää. Koskee myös Sosiaali- ja terveysalan opiskelijoita. Ennakkorekisteröinti on poistunut.

Opiskelija tarkistaa WinhaWillen opintosuoritusrekisteristä, että hän on suorittanut HOPSin mukaiset opinnot. Ongelmatilanteissa opiskelija ottaa yhteyttä opintojakson opettajaan tai tutkinto-ohjelman ohjaushenkilöstöön.

Tutoropettaja tai muu nimetty vastuuhenkilö vahvistaa opiskelijan valmistumismahdollisuuden järjestelmään. Vastuuhenkilö vahvistaa ensin alustavasti valmistumisen ja lopullinen valmistuminen tehdään kaksi viikkoa ennen valmistumispäivää.

Kaikissa valmistumiseen tai valmistumisjärjestelmään liittyvissä epäselvissä asioissa kannattaa ottaa yhteyttä Opintotoimiston henkilökuntaan.

#### **Ohjeet**

- 1. Avaa tietokoneen web-selain (esim. Internet Explorer tai Mozilla Firefox) ja kirjoita osoiterivistölle osoite: <http://valmistuminen.metropolia.fi>
- 2. Kirjoita tekstikenttiin käyttäjätunnuksesi ja salasanasi.
- 3. Ensimmäisellä sivulla kerrotaan ohjeita siitä, mitä kaikkea Sinun tulee tehdä ennen valmistumista. Jos kaikki on kunnossa paina "Tee valmistumisilmoitus".
- 4. Valitse tämän jälkeen alasvetovalikosta valmistumispäivä. HUOM! Ensimmäinen mahdollinen valmistumispäivämäärän on vähintään neljän viikon päässä. Mikäli et jostain syystä valmistukaan ilmoittamanasi valmistumispäivänä, tulee ilmoittautumisesi valmistumisjärjestelmässä hylätä tutoropettajan tai muun vastuuhenkilön toimesta, jotta pääset ilmoittautumaan uudelle valmistumispäivämäärälle. Valmistumispäiväsi ei missään tilanteessa siirry automaattisesti seuraavalle kuukaudelle, vaan sinun tulee aina ilmoittautua uudelleen valmistumisjärjestelmässä.
- 5. Syötä tutoropettajan tai muun tutkinto-ohjelmasi nimeämän vastuuhenkilön nimi. Jos et tiedä tutoropettajan tai vastuuhenkilön nimeä, ota yhteyttä tutkinto-ohjelmaasi. Voit etsiä henkilöä kirjoittamalla tekstikenttään esim. henkilön sukunimen ensimmäiset kirjaimet. HUOM! On tärkeää, että valitset oikean tutoropettajan tai muun vastuuhenkilön nimen, muutoin viesti valmistumisesta lähtee väärälle henkilölle ja valmistumisesi voi viivästyä.
- 6. Kun olet syöttänyt kaikki tiedot, paina "Valmis".
- 7. Jos kaikki tiedot ovat mielestäsi oikein, paina "Lähetä ilmoitus". Jos tiedoissa on virheitä, paina "Takaisin" ja tee tarvittavat korjaukset.
- 8. Jos painoit "Lähetä ilmoitus", niin ilmoitus valmistumisesta on nyt lähtenyt eteenpäin tutoropettajan tai muun vastuuhenkilön sähköpostiin. Voit seurata prosessin etenemistä kirjautumalla myöhemmin valmistuminen-järjestelmään osoitteessa<http://valmistuminen.metropolia.fi>

Jos tutoropettaja tai muu vastuuhenkilö hylkää valmistumisilmoituksesi, saat siitä ilmoituksen sähköpostiisi. Sähköpostissa sinua pyydetään ottamaan yhteyttä tutoropettajaan tai muuhun vastuuhenkilöön asian selvittämiseksi.

# Tutor-opettajan prosessi ja ohjeet

#### **Valmistuminen-järjestelmän käyttöohje tutoropettajalle tai muulle vastuuhenkilölle**

- 1. Kun opiskelija tekee valmistumisilmoituksen valmistuminen-järjestelmässä, saat siitä välittömästi tiedon sähköpostiisi.
- 2. Avaa tietokoneen web-selain (esim. Internet Explorer tai Mozilla Firefox) ja kirjoita osoiterivistölle osoite: xxxx

3. Kirjoita tekstikenttiin käyttäjätunnuksesi ja salasanasi ja paina 'Kirjaudu'-painiketta.

4. Sivun vasemmassa laidassa näet kaikki ne opiskelijat, jotka ovat tehneet valmistumisilmoituksen ja ilmoittaneet sinut tutoropettajaksi tai vastuuhenkilöksi. Lisäksi opiskelijan nimen jälkeen näet ajankohdan, jolloin hakemus tulee viimeistään käsitellä.

5. Hakemusta pääsee käsittelemään klikkaamalla opiskelijanumeroa.

6. Tässä vaiheessa opiskelijan hakemuksen voi hyväksyä tai hylätä. Hyväksyminen on kaksivaiheinen. Ensimmäinen vaihe on 'Alustava hyväksyminen'

- Opiskelija on valmistumassa ja kaiken pitäisi olla kunnossa (ei ole estettä valmistua ko. päivänä). Tällöin tutoropettaja/vastuuhenkilö alustavasti hyväksyy valmistumisen 'Valmistuu'-painikkeella. Kun valmistuminen on alustavasti hyväksytty, antaa järjestelmä päivämäärän, johon mennessä Winhan on oltava kunnossa. Jos opiskelijan ilmoittautuminen tulee väärälle henkilölle, tulee tämän henkilön hylätä valmistumisilmoitus, jolloin järjestelmä lähettää siitä viestin opiskelijalle. Opiskelija ei pääse ilmoittautumaan uudelle valmistumispäivälle mikäli ilmoittautumista ei ole hylätty.
- Opiskelijalla ei ole kaikki suoritukset kunnossa eikä valmistuminen opiskelijan ilmoittamana päivänä ole mahdollista. Tällöin tutoropettaja /vastuuhenkilö hylkää ilmoittautumisen 'Ei valmistu'-painikkeella. Jos opiskelija hylätään tässä vaiheessa, lähtee siitä opiskelijalle sähköposti, jossa häntä pyydetään ottamaan yhteyttä tutoropettajaan/vastuuhenkilöön asian selvittämiseksi.

7. Toinen vaihe on valmistumisen vahvistaminen annetun aikataulun mukaisesti. Tutoropettaja/vastuuhenkilö saa muistutuksen järjestelmästä sähköpostiin viikkoa ennen kuin valmistumisilmoittautuminen tulee lopullisesti hyväksyä. Valmistumisen voi vahvistaa ainoastaan, mikäli Winha on siinä kunnossa, että opintotoimisto voi aloittaa todistuksen valmistelun. Tutoropettajan/vastuuhenkilön tulee tehdä vahvistus siinä vaiheessa, kun hän on

- järjestänyt opiskelijan opintojaksot asetuksen ja opetussuunnitelman mukaisten opintokokonaisuuksien alla
- poistanut turhat merkinnät
- $\bullet$ lisännyt tarvittavat ammattikorkeakoulun hyväksymät tekstit
- kääntänyt opintojen nimikkeet englanniksi Diploma Supplementin liitteen tulostamista varten.

8. Mikäli Winha ei ole valmis järjestelmän antamaan päivämäärään mennessä, opiskelijan valmistuminen ei ole mahdollista kyseisenä valmistumispäivänä. Valmistuminen tulee hylätä ja opiskelijan on ilmoittauduttava uudelleen valmistumisjärjestelmässä. Mikäli ilmoittautuminen on lopullisesti hyväksytty eikä opiskelija valmistukaan, ei opiskelija pääse uudestaan myöhempänä ajankohtana ilmoittautumaan järjestelmään.